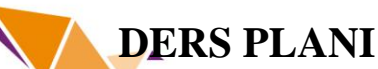

**(Kolah Öğrenme Stiline Göre Tasarlanmış** 

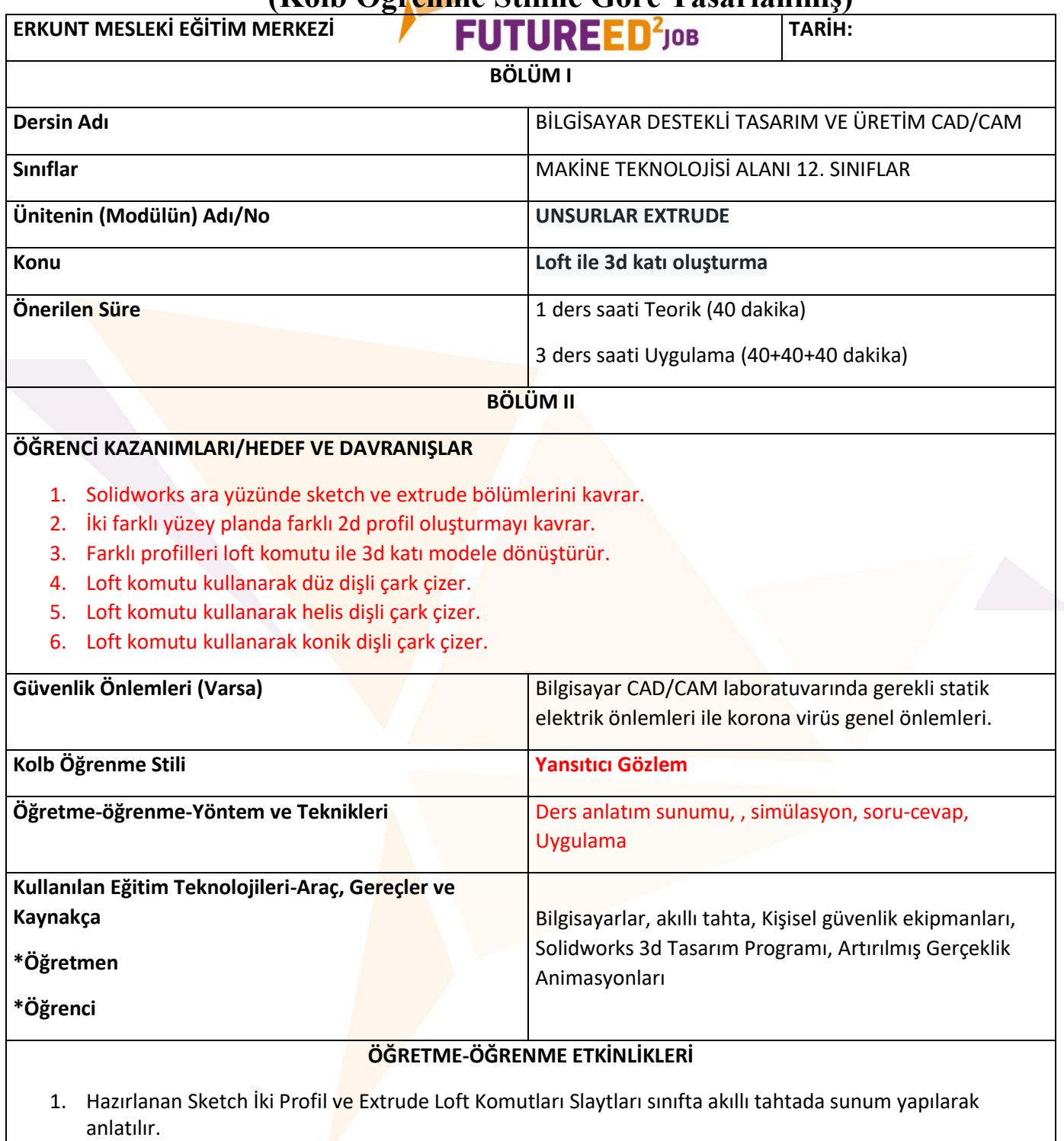

- 2. Loft ile katı model oluşturma slaytları akıllı tahtada sunum yapılarak anlatılır.
- 3. Düz dişli çark, helis dişli çark ve konik dişli çark oluşturmak için gereken iki boyutlu profillerin hazırlanması uygulaması akıllı tahtaya yansıtılarak gösterilir.
- 4. Hazırlanmış olan iki boyutlu profillerin doğru birleşim referans noktalarına bağlama uygulaması sunumla akıllı tahtaya yansıtılarak gösterilir.
- 5. Oluşturulan 3D katı modellerin artırılmış gerçeklik animasyonları da sunum şeklinde gösterilerek, öğrencide 3 boyutlu uzaysal algı oluşturulur.
- 6. Öğrencinin kendi kullandığı bilgisayar üzerinde tasarım uygulamalarını yapmaları sağlanır.

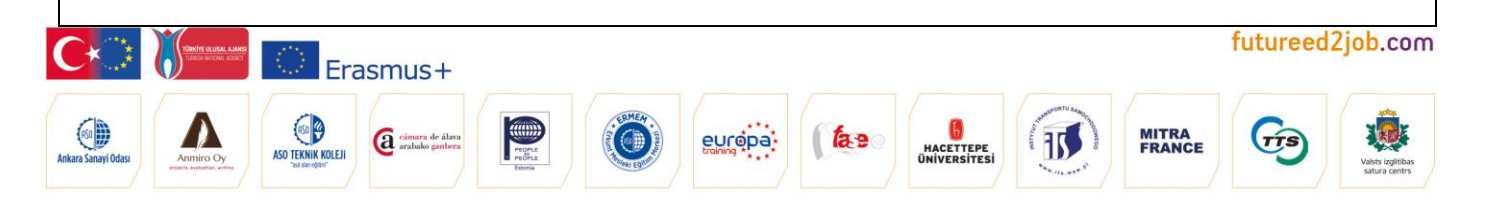

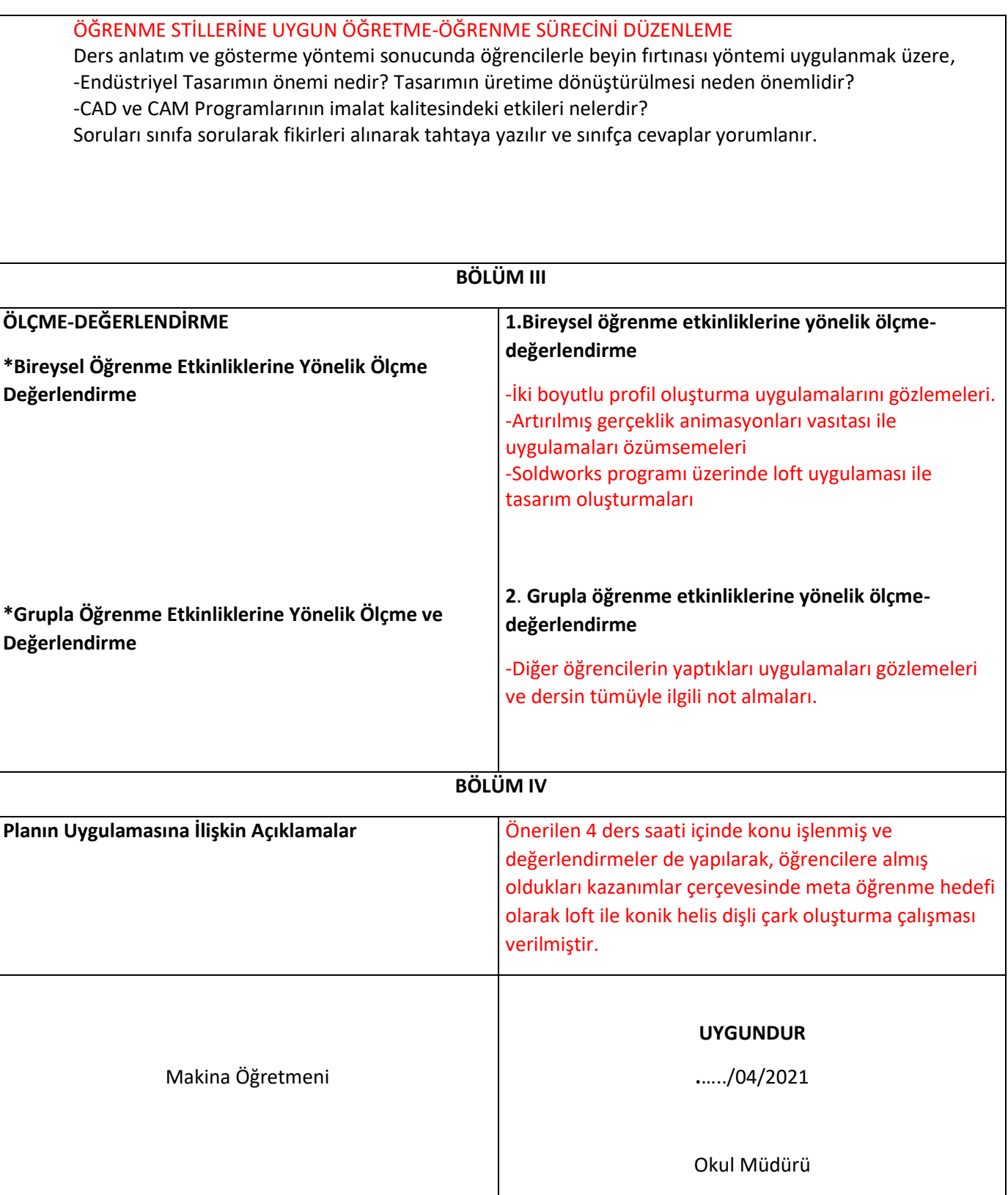

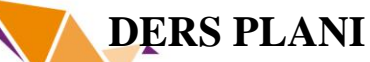

**(Kolb Öğrenme Stiline Göre Tasarlanmış)**

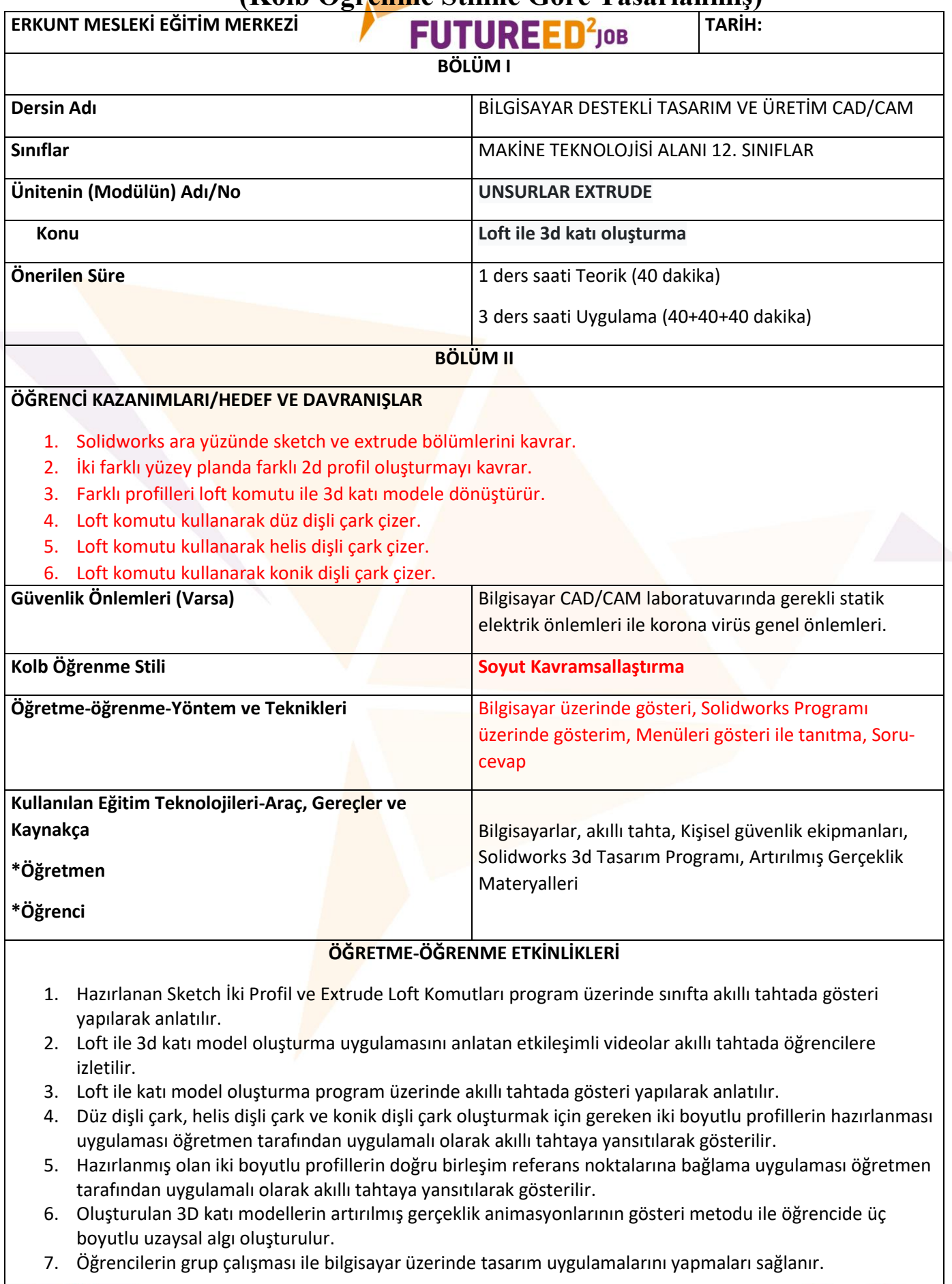

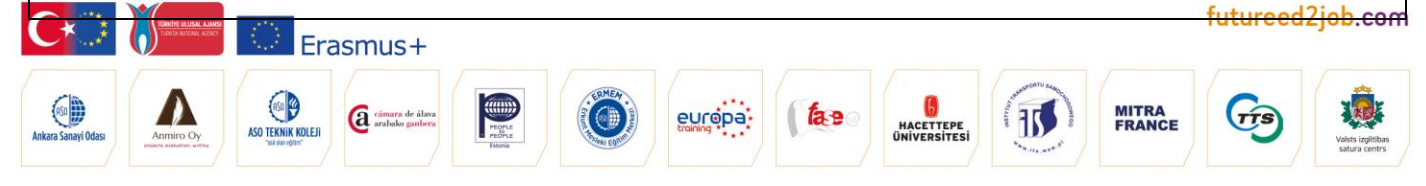

#### ÖĞRENME STİLLERİNE UYGUN ÖĞRETME-ÖĞRENME SÜRECİNİ DÜZENLEME

Ders anlatım ve gösterme yöntemi sonucunda sınıfa;

-Loft ile oluşturulan katı modeller CAM programında nasıl değerlendirilir sorusu sınıfa sorularak cevaplar

tahtaya yazılır ve sınıfça cevaplar yorumlanır. Öğrenciler gruplara ayrılarak ders sonunda

-Loft ile dişli çark uygulamaları gruplara ödev olarak verilir.

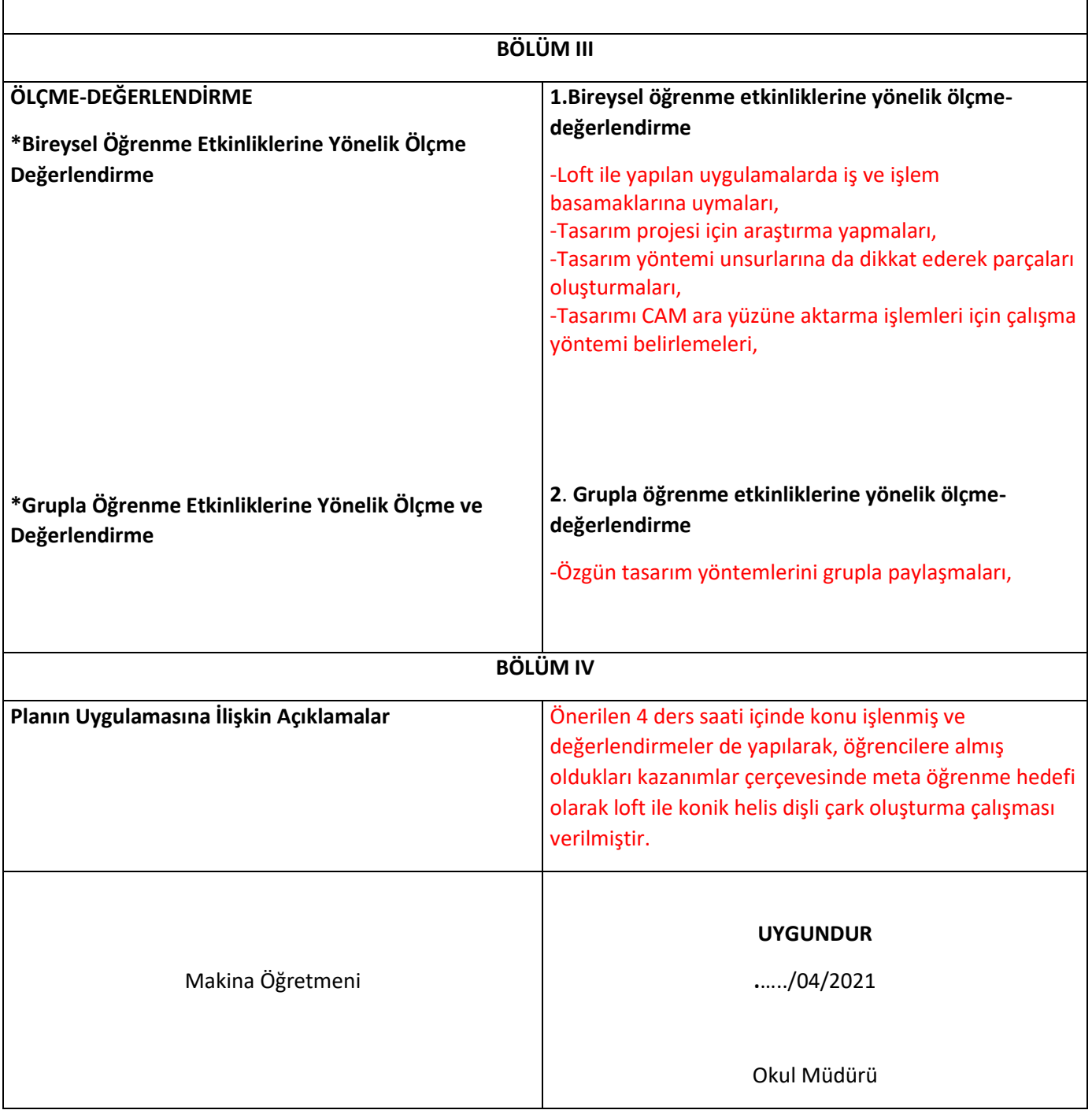

# **DERS PLANI**

## **(Kolb Öğrenme Stiline Göre Tasarlanmış)**

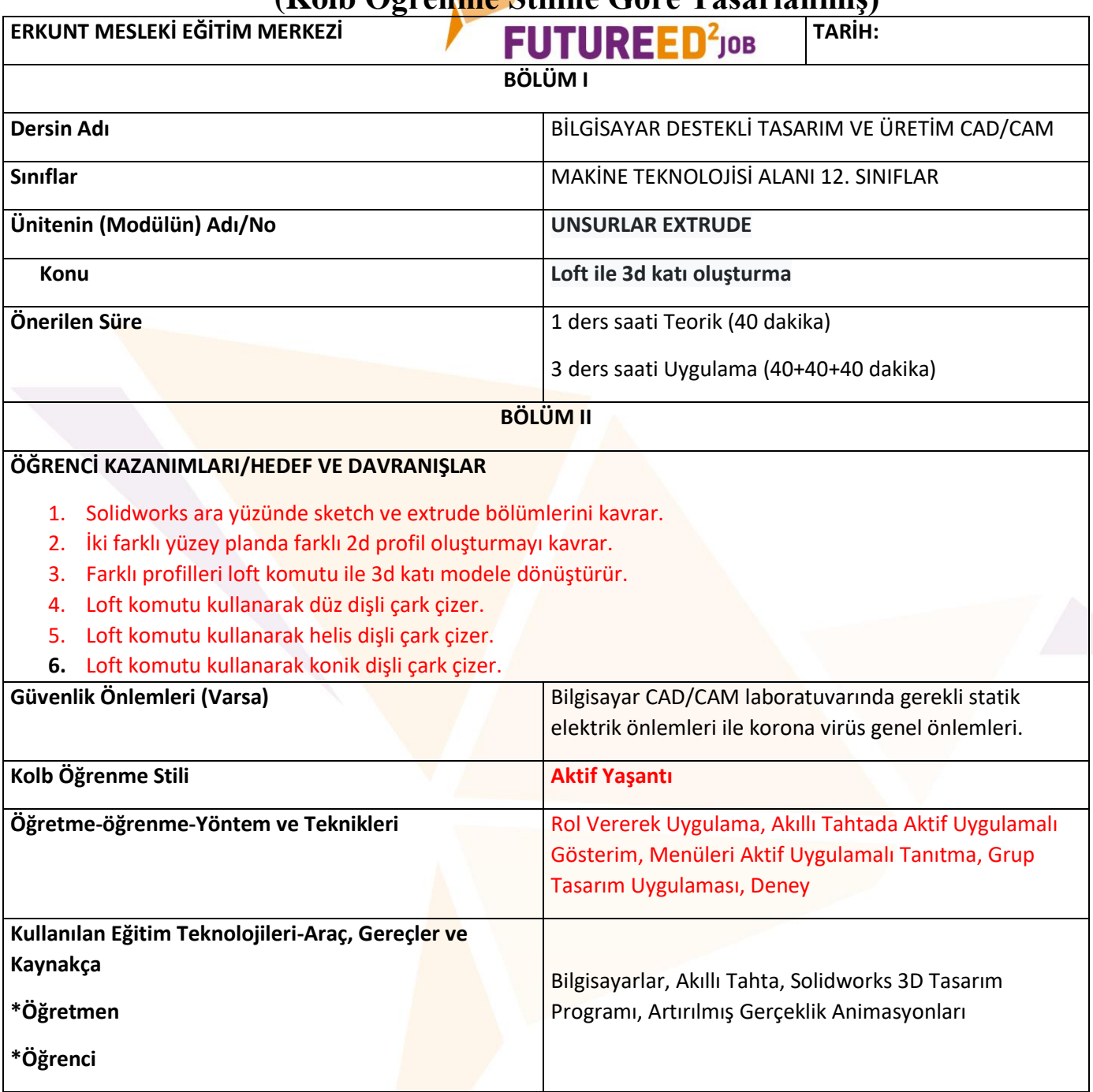

### **ÖĞRETME-ÖĞRENME ETKİNLİKLERİ**

- 1. Hazırlanan Sketch İki Profil ve Extrude Loft Komutları program üzerinde sınıfta akıllı tahtada animasyon ve CNC de işlenmiş parçalar öğrenciler arasında dolaştırılarak anlatılır.
- 2. Loft ile 3d katı model oluşturma uygulaması öğrencilere deneysel uygulama yöntemi ile anlatılır.
- 3. Lost ile katı model oluşturma program üzerinde her öğrenci ile uygulama yaptırılarak akıllı tahtada gösteri yapılarak anlatılır.
- 4. Düz dişli çark, helis dişli çark ve konik dişli çark oluşturmak için gereken iki boyutlu profillerin hazırlanması uygulaması öğrencilerle oluşturulan 5 grupla aktif uygulamalarla gösterilir.
- 5. Hazırlanmış olan iki boyutlu profillerin doğru birleşim referans noktalarına bağlama uygulaması her gruba uygulama yaptırılarak ve diğer gruplara da akıllı tahtaya yansıtılarak gösterilir.
- 6. Oluşturulan 3D katı modellerin artırılmış gerçeklik animasyon videosu hazırlama çalışmasının her gruba uygulama yapması sağlanarak öğrencide üç boyutlu uzaysal algı oluşturulur.
- 7. Öğrencilerin grup çalışması ile bilgisayar üzerinde tasarım uygulamalarını yapmaları sağlanır.

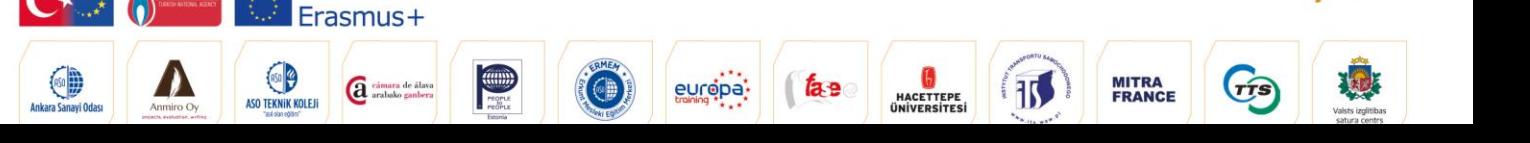

ed2job.com

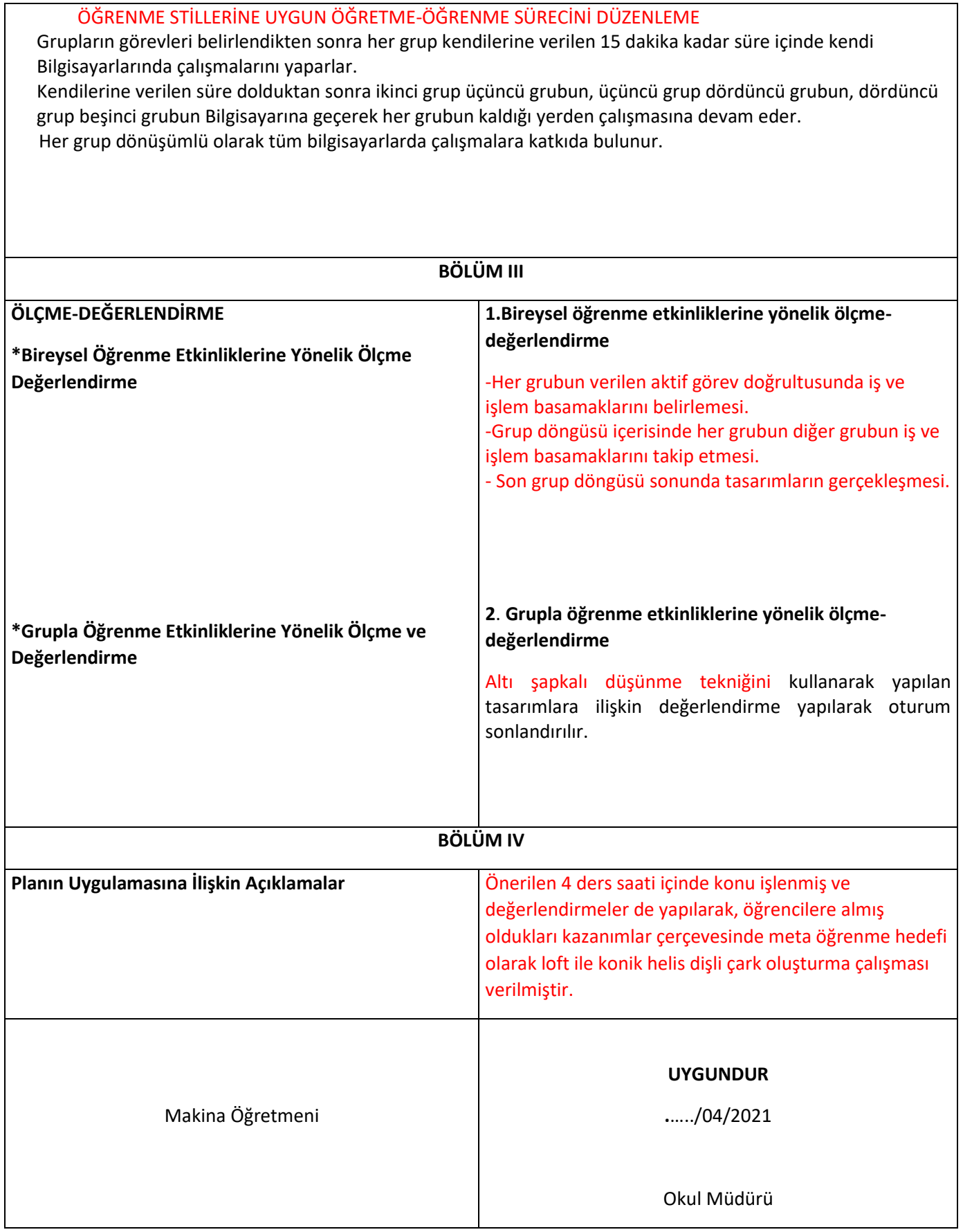

# **GÜNLÜK DERS PLANI (Kolb Öğrenme Stiline Göre Tasarlanmış)**

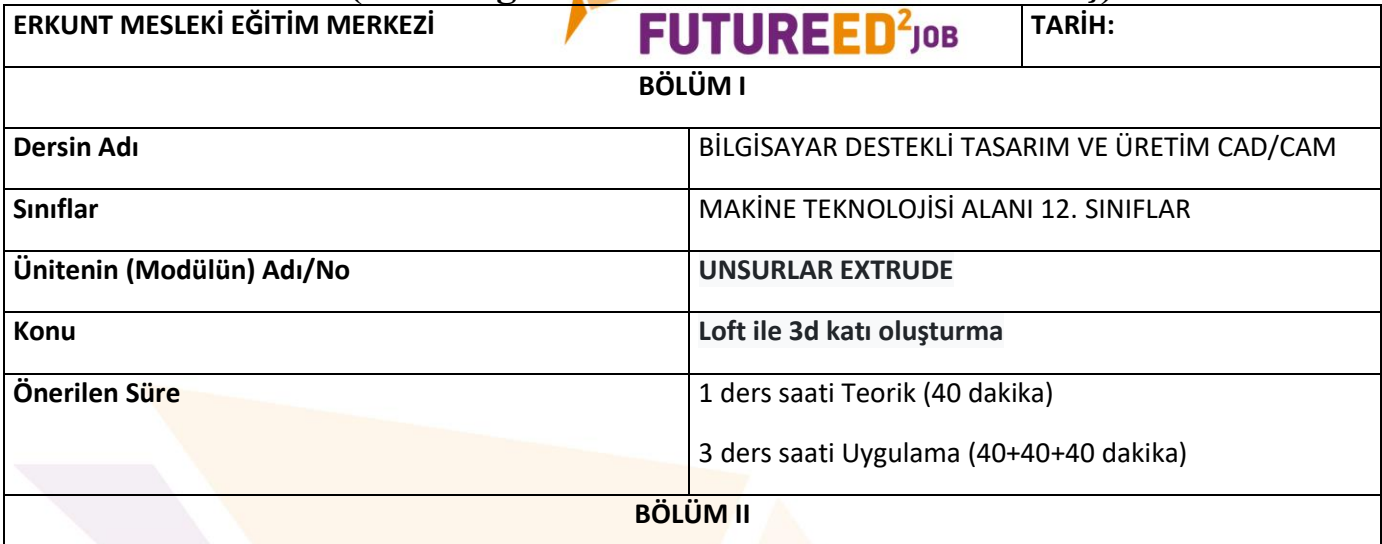

#### **ÖĞRENCİ KAZANIMLARI/HEDEF VE DAVRANIŞLAR**

- 1. Solidworks ara yüzünde sketch ve extrude bölümlerini kavrar.
- 2. İki farklı yüzey planda farklı 2d profil oluşturmayı kavrar.
- 3. Farklı profilleri loft komutu ile 3d katı modele dönüştürür.
- 4. Loft komutu kullanarak düz dişli çark çizer.
- 5. Loft komutu kullanarak helis dişli çark çizer.
- **6.** Loft komutu kullanarak konik dişli çark çizer.

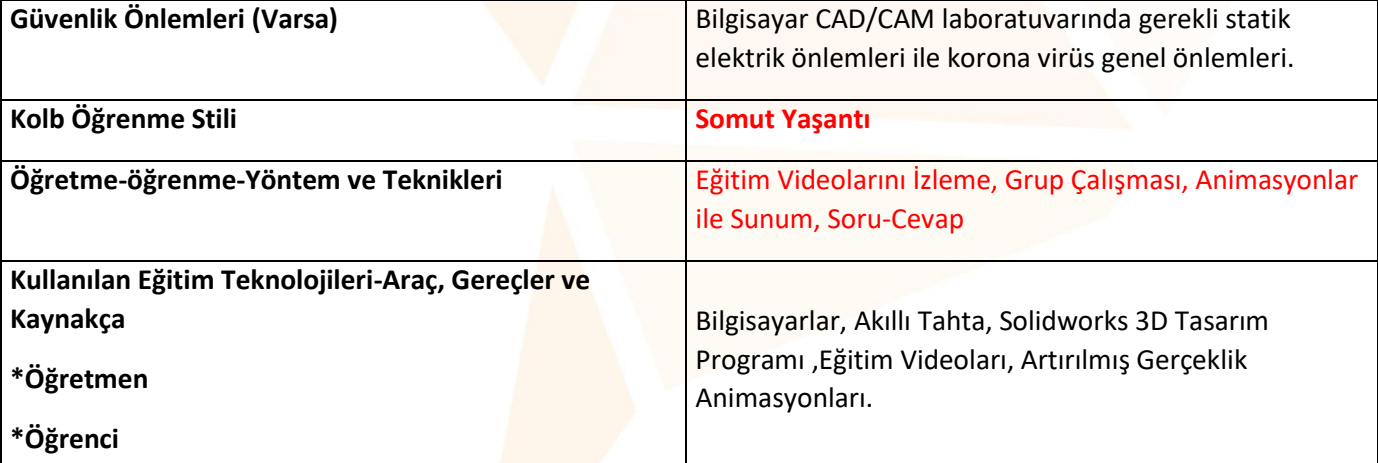

### **ÖĞRETME-ÖĞRENME ETKİNLİKLERİ**

- 1. Hazırlanan animasyonlar sınıfta akıllı tahtada sunum yapılarak anlatılır.
- 2. Uygulamalarla ilgili eğitim videoları izletilir.

Erasmus+

**a** cámara de álava

- 3. Hazırlanan Sketch İki Profil ve Extrude Loft Komutları animasyonları sınıfta akıllı tahtada sunum yapılarak anlatılır.
- 4. Loft ile katı model oluşturma animasyonları akıllı tahtada sunum yapılarak anlatılır.
- 5. Düz dişli çark, helis dişli çark ve konik dişli çark oluşturmak için gereken iki boyutlu profillerin hazırlanması uygulaması ile ilgili animasyon akıllı tahtaya yansıtılarak gösterilir.
- 6. Hazırlanmış olan iki boyutlu profillerin doğru birleşim referans noktalarına bağlama uygulaması ile ilgili animasyon akıllı tahtaya yansıtılarak gösterilir.
- 7. Oluşturulan 3D katı modellerin artırılmış gerçeklik materyalleri da video animasyon şeklinde gösterilerek, öğrencide 3 boyutlu uzaysal algı oluşturulur.
- 8. Öğrencinin kendi kullandığı bilgisayar üzerinde tasarım uygulamalarını yapmaları sağlanır.

futureed2iob.com

**MITRA<br>FRANCE** 

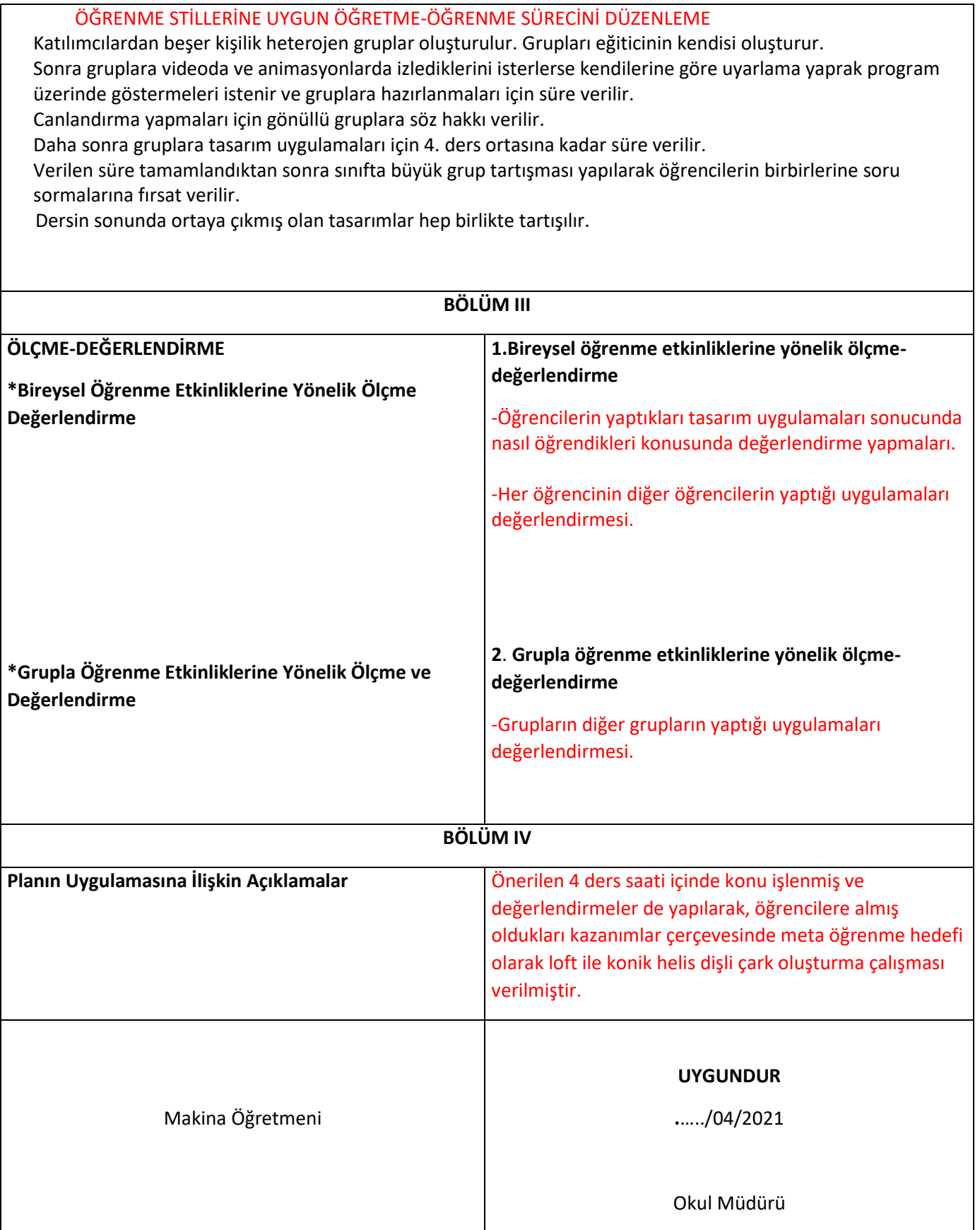

**EK- ÖRNEK ARTIRILMIŞ GERÇEKLİK ANİMASYONLARI**

**PROJE İÇİNDE YAPILACAK EĞİTİM ÇALIŞMALARI İLE YENİ ARTIRILMIŞ GERÇEKLİK MATERYALLERİ DE ÜRETİLECEKTİR.**

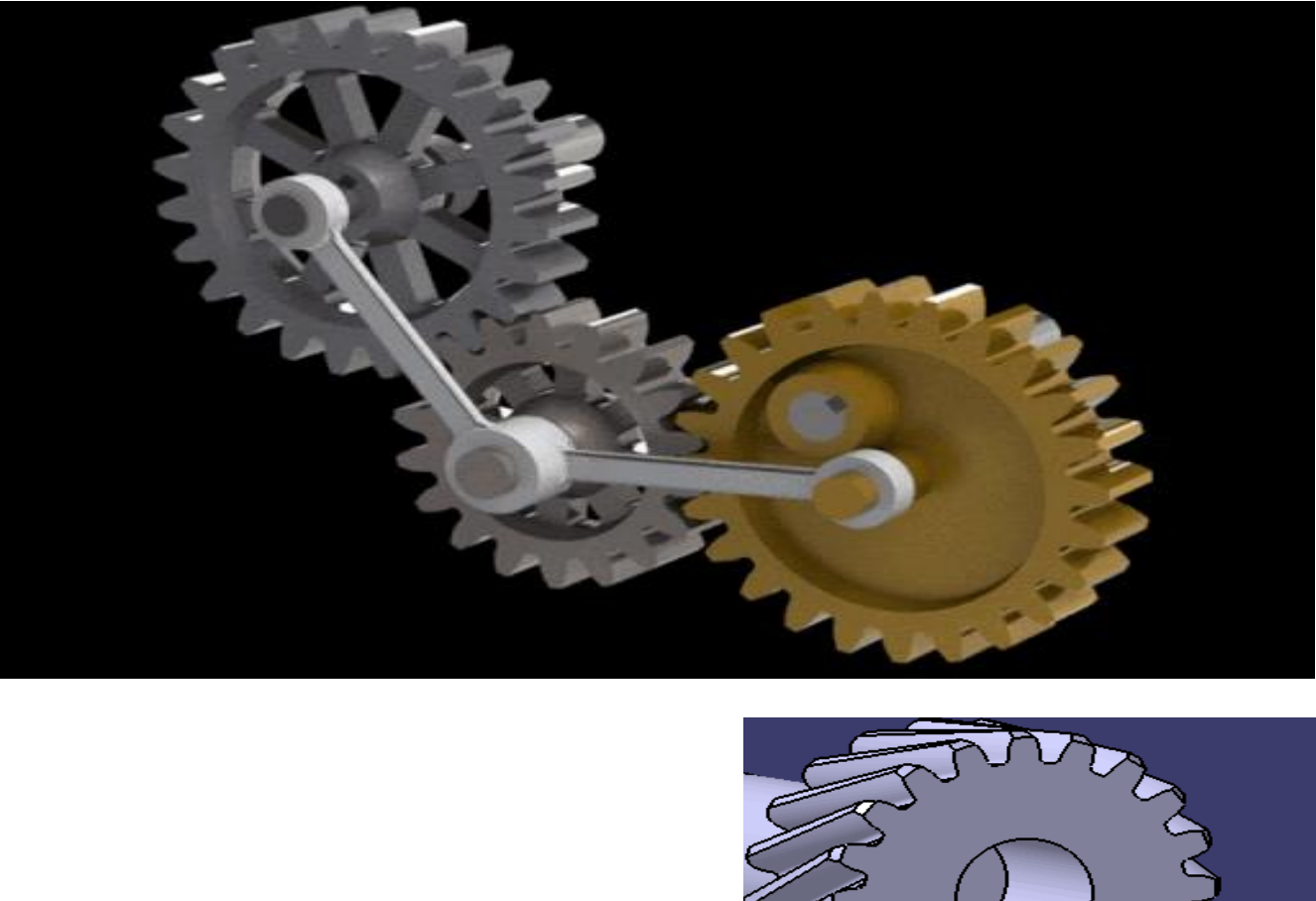

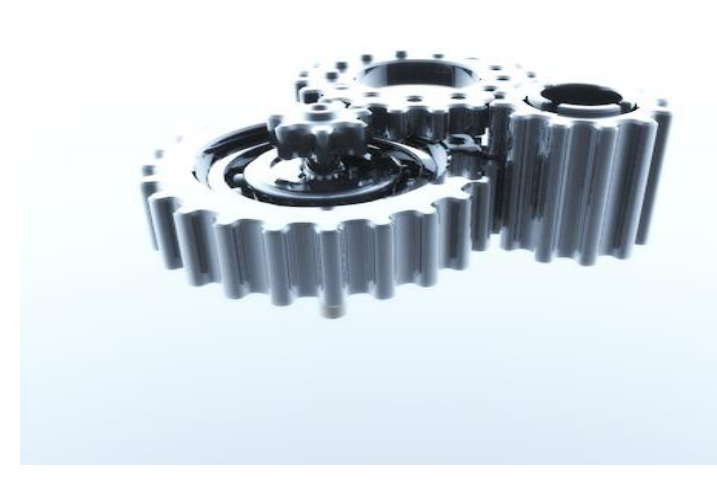

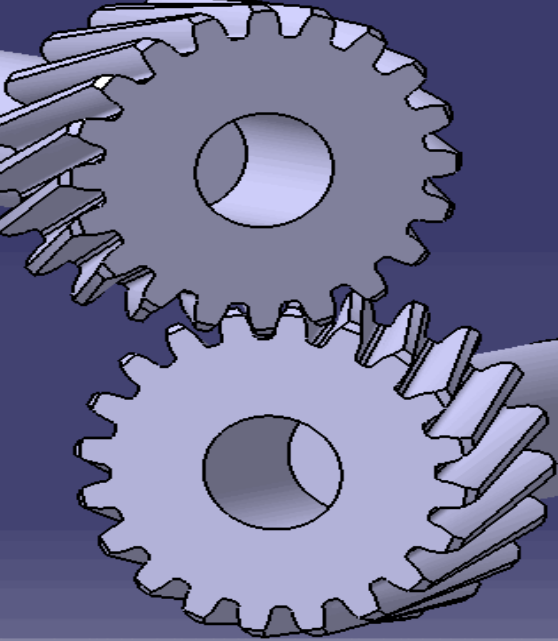